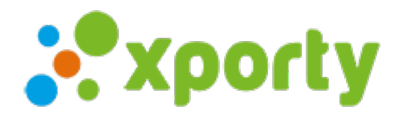

## Importar participantes desde otras categorías o torneos

Puedes importar los participantes de otras categorías o torneos anteriores.

Para ello entra en Panel de administración ->pestaña Inscripción y haz clic en el botónImportar. Selecciona la categoría a la cual quieres importar. En el desplegable busca el torneo o una categoría de la cual quieres importar.